## Eduroam with geteduroam App

## **Download**

Android devices running on Android 10 or older, can still use the eduroamCAT App. Devices with **Android 11** or newer require the use of the **geteduroam** App.

You can download the geteduroam App in the [Google-Play-Store](https://play.google.com/store/apps/details?id=app.eduroam.geteduroam)  $\boxtimes$ .

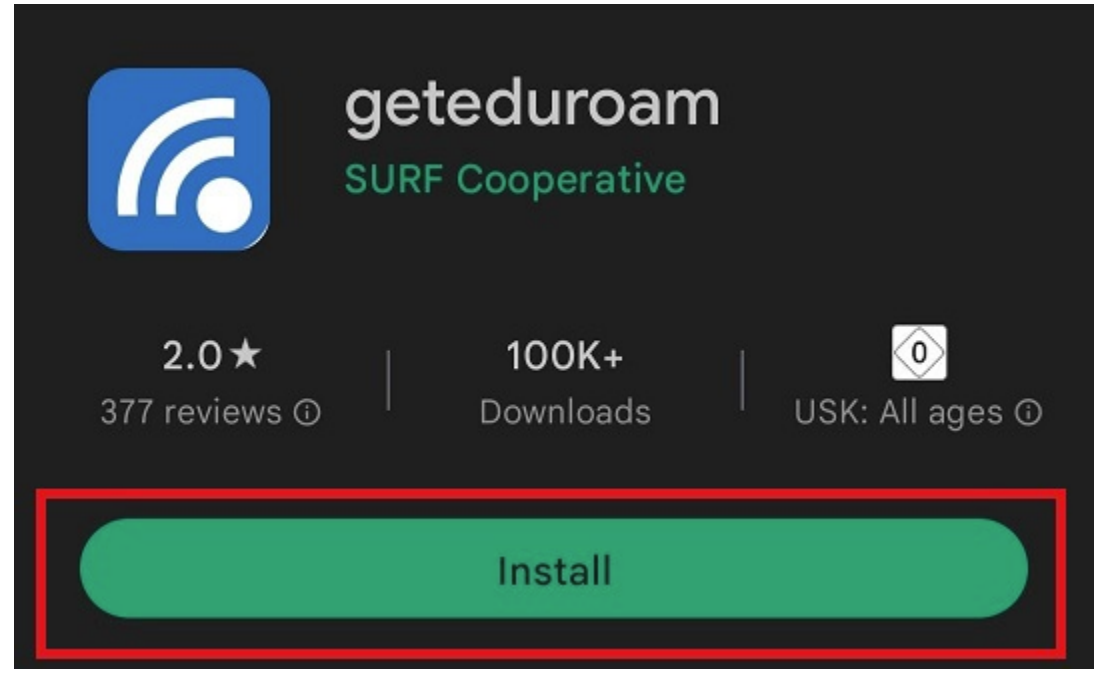

Once the app has downloaded, you can open it to begin the setup process.

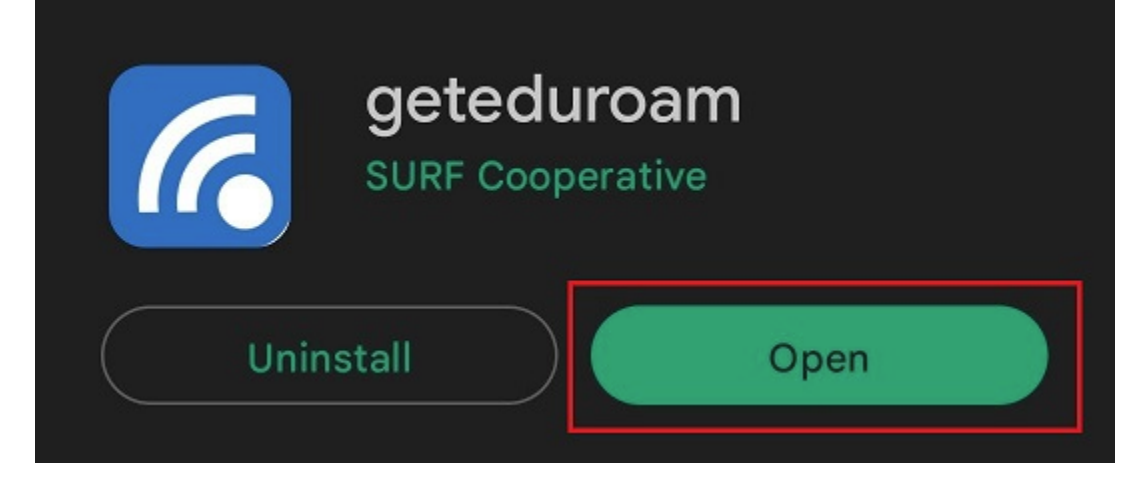

## **Setup**

The App is going to guide you through the configuration process. First, you have to select the **Universität Siegen** via the searchbar.

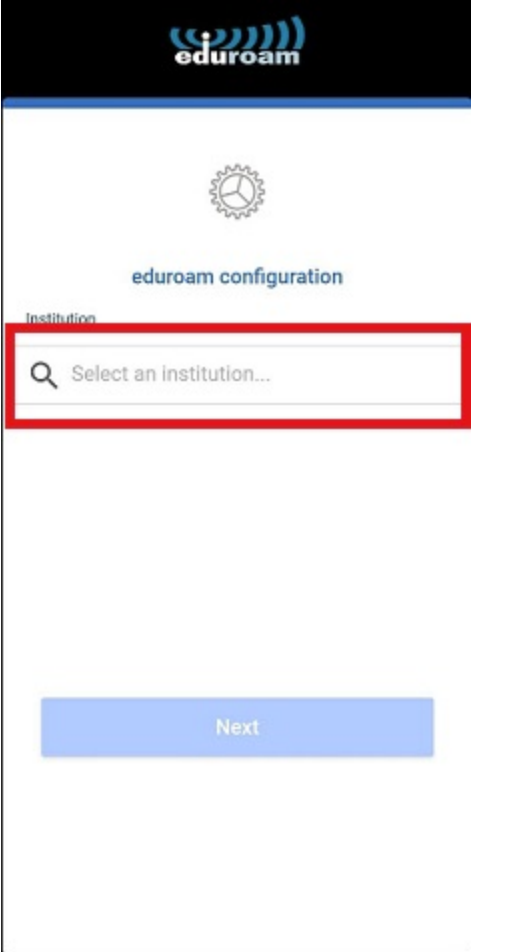

You will now be asked to provide your **username** and **password**.

Please note, that you need to use the form [**username + @uni-siegen.de**] (e.g. [g123456@uni-siegen.de\)](mailto:g123456@uni-siegen.de) to be able to establish a connection.

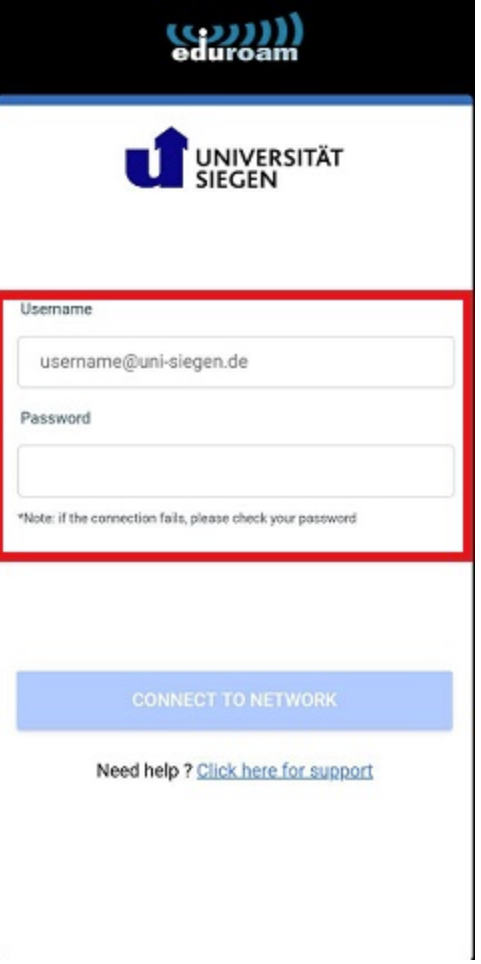

Once you have provided your information and confirmed with "Connect To Network", your connection has been configured and you are able to connect to **eduroam**.

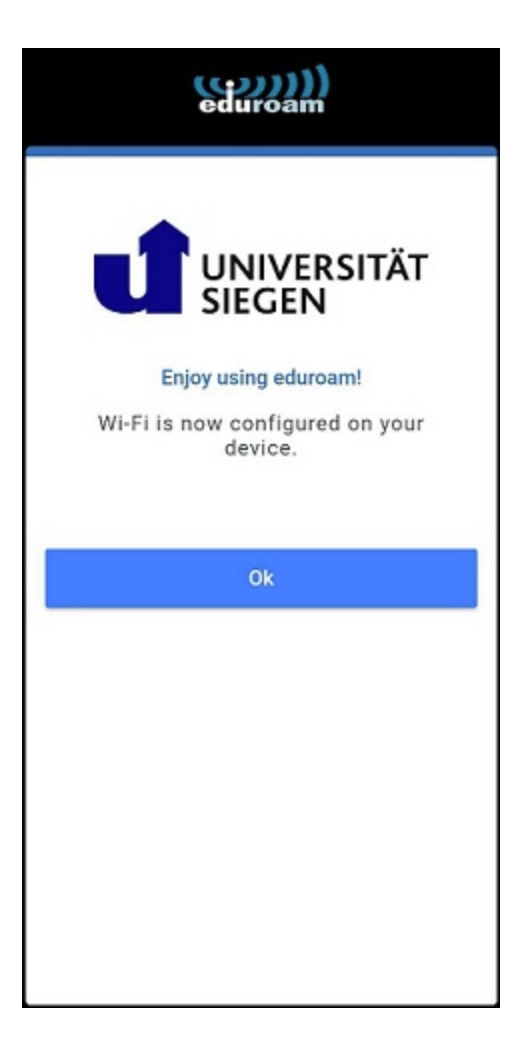

Confirm with "Ok" to end the process.